# CM

# What is new in ConSol CM? New features and improvements in version 6.13.0

*November 2020 | Product management ConSol CM*

# Dear ConSol customers, dear ConSol CM customers,

We would here like to introduce the new features of ConSol CM version 6.13.0. This new main version brings a large number of innovations, especially:

- Business analyses with CM/EBIA
- CM/Machine Learning
- Cases without contacts
- Improved display of data fields in the Web Client

We hope you enjoy reading this presentation and discovering this new version. Please do not hesitate to ask us if you would like to see a live demo or if we can help you with any question regarding your ConSol CM system.

*Your ConSol CM Product management & Sales team* 

# CNI

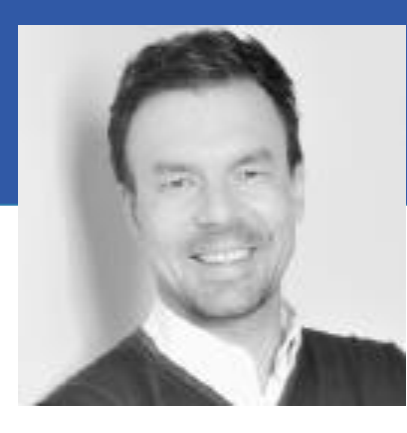

Jan Zahalka

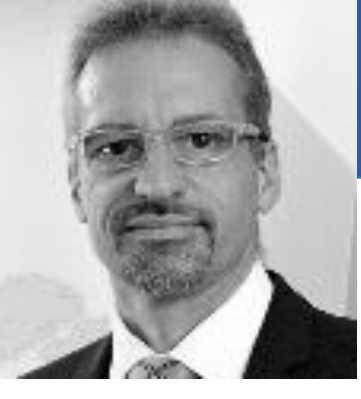

Engelbert Tomes

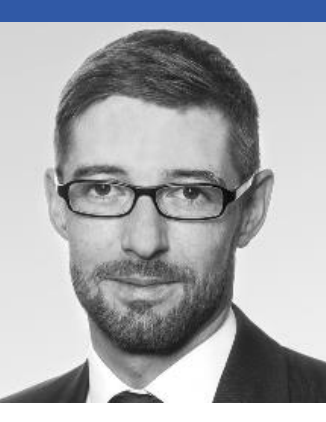

Florian Fiessmann

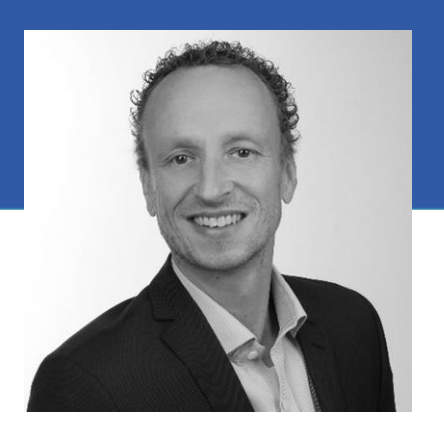

Kai Hinke

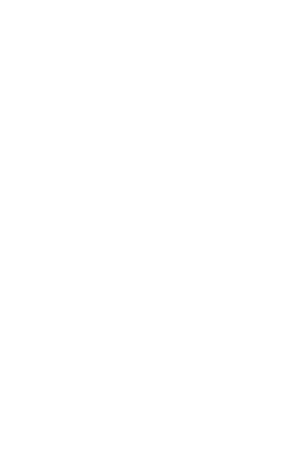

# CM Perspectives

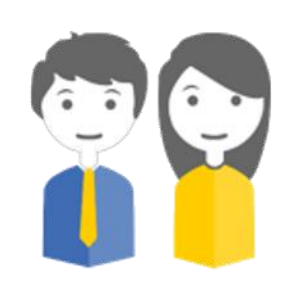

Your customer

Mr. King

opens tickets in your ConSol CM system. Might have access to his own tickets if CM/Track is in operation

The following presentation guides you through the new features of ConSol CM version 6.13.0. Take the following perspectives to gain a good overview of what is new and has been improved.

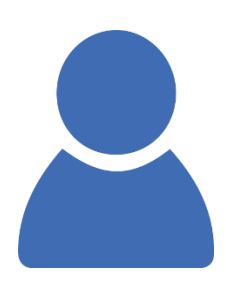

### The administrator

### Alf

configures your ConSol CM system using the Admin Tool and the Process Designer

The manager

### Marco

is interested in KPIs and good performance of your ConSol CM system

The engineers

Tom and Susan

use the ConSol CM Web Client and have to work on tickets

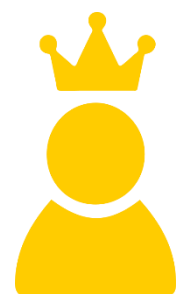

### The CM expert

Eric

knows your ConSol CM system perfectly and develops new solutions

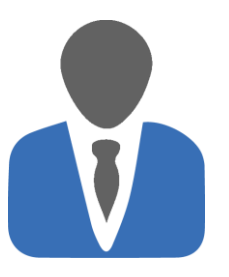

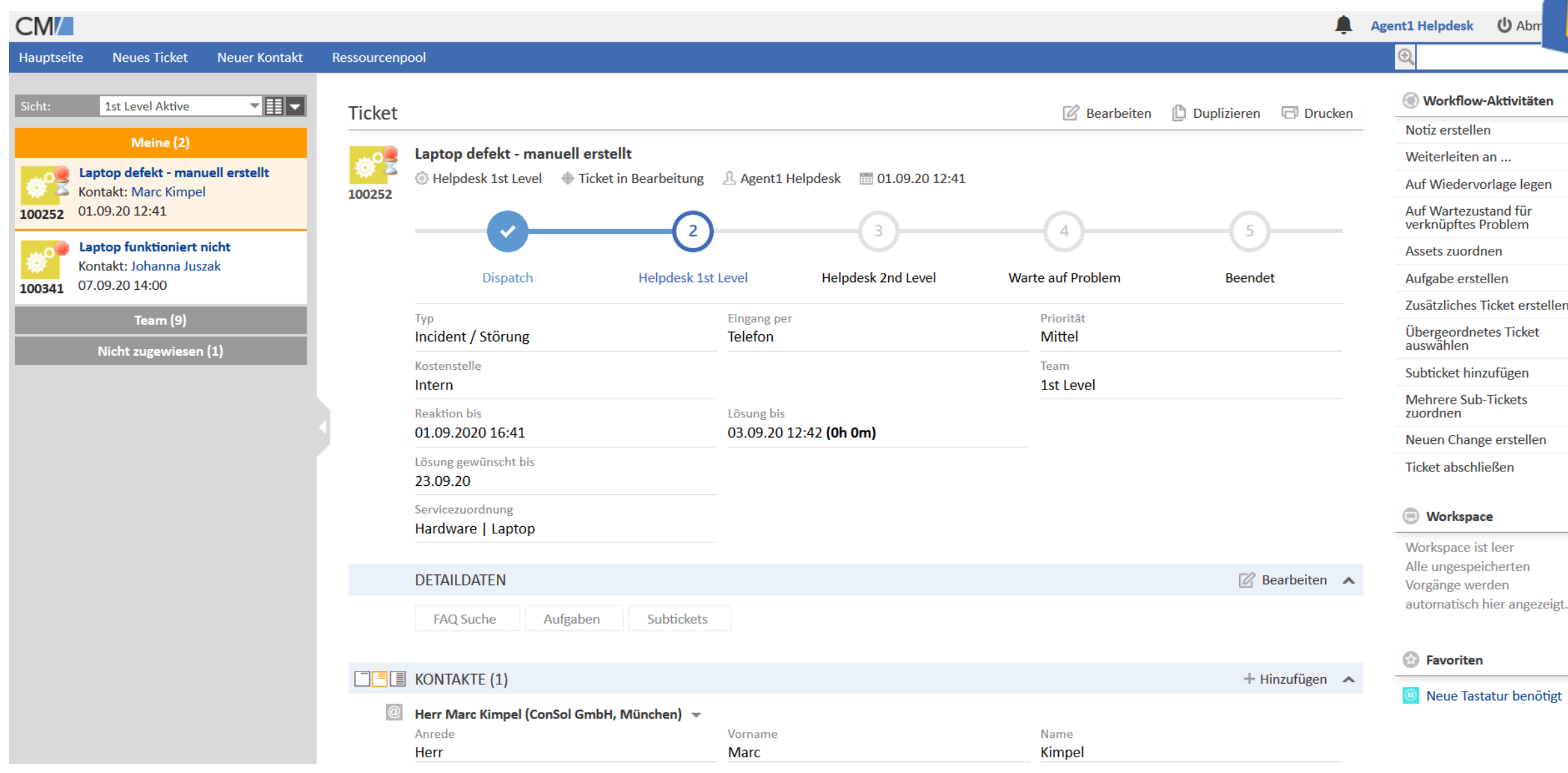

# For end users

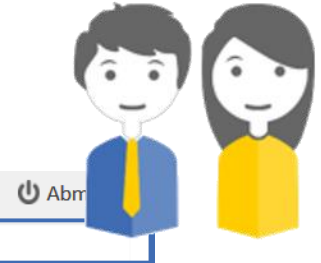

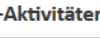

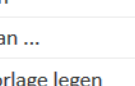

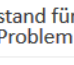

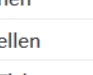

• Analyses with CM/EBIA • Cases without contacts • Improved visualization of data fields • New terms for case relations

• Management of saved email addresses

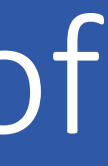

# CM/EBIA (1)

### Release Notes 6.13.0.0 Integrated reporting with CM/EBIA (#642353)

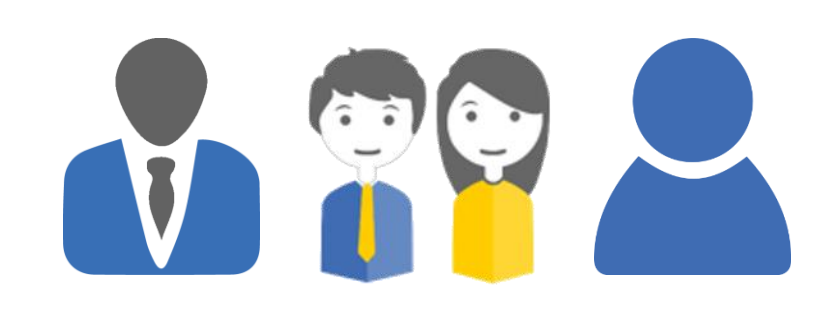

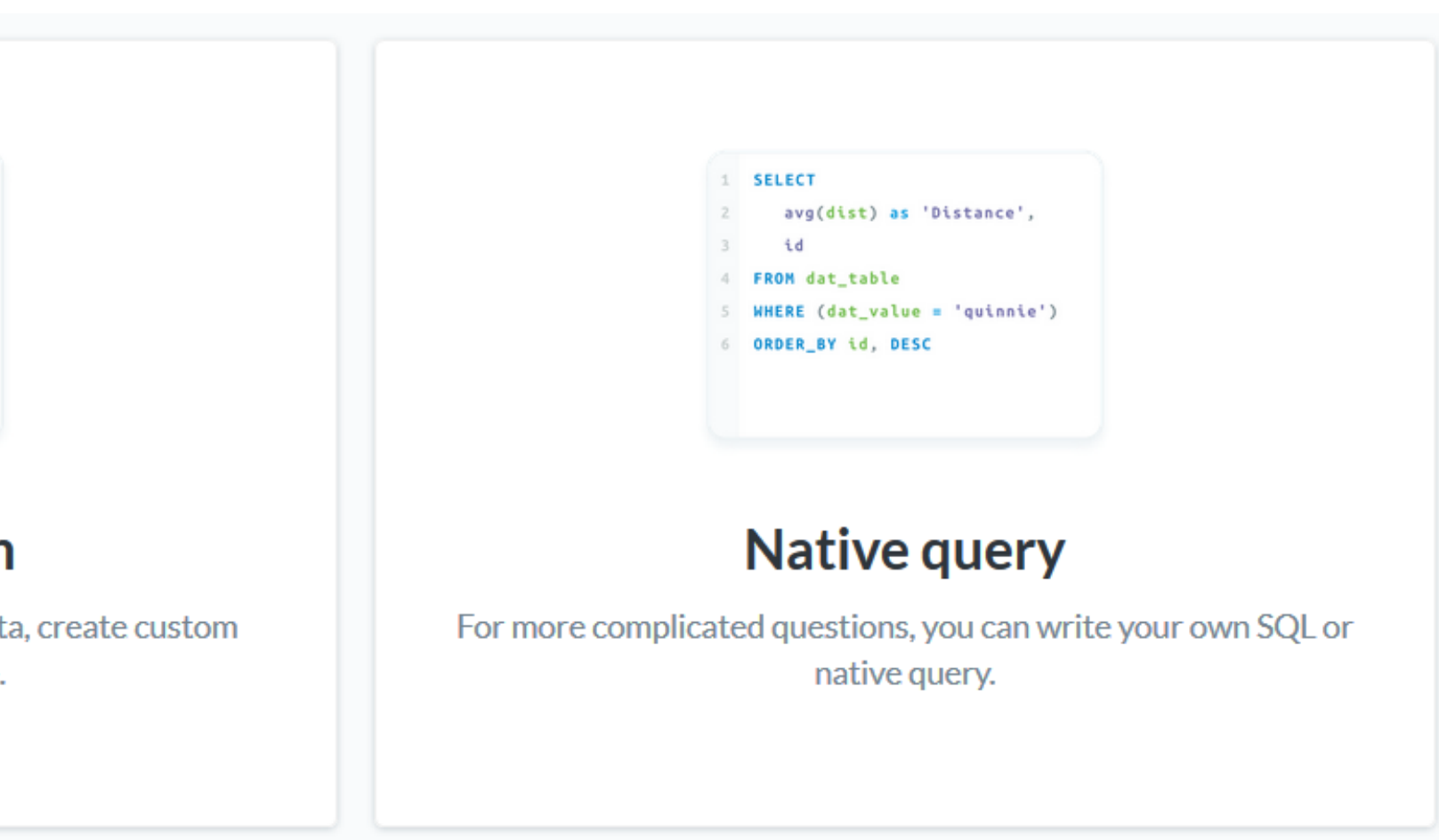

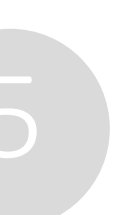

- Craft mighty analyses and dashboards which your users can directly view in the Web Client.
- Use self-service to gain groundbreaking insights about your ConSol CM data in a few clicks and without having to involve reporting specialists.
- Creating reports is a piece of cake with the graphical user interface of the CM/EBIA administration. Use one of the three modes, depending on the required data and complexity of the question:

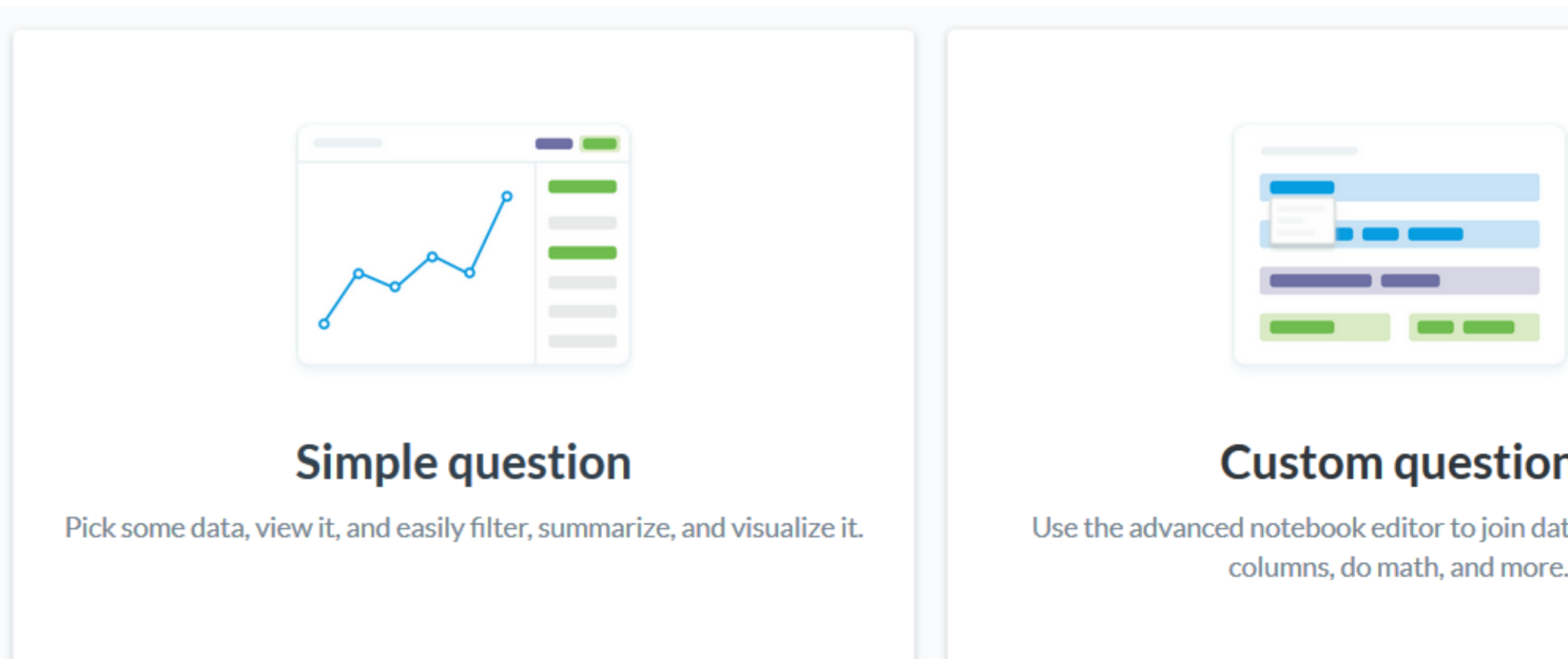

### Fully integrated business analyses with a focus on self-service

# CM/EBIA (2)

### Release Notes 6.13.0.0 Integrated reporting with CM/EBIA (#642353)

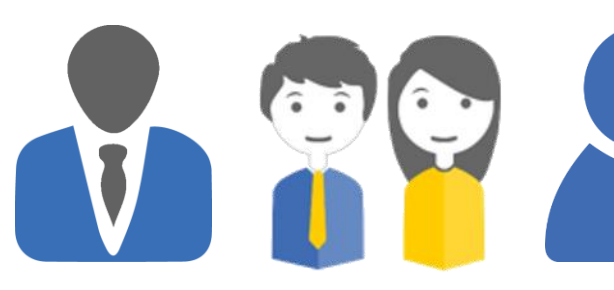

**Service Dashboard** 

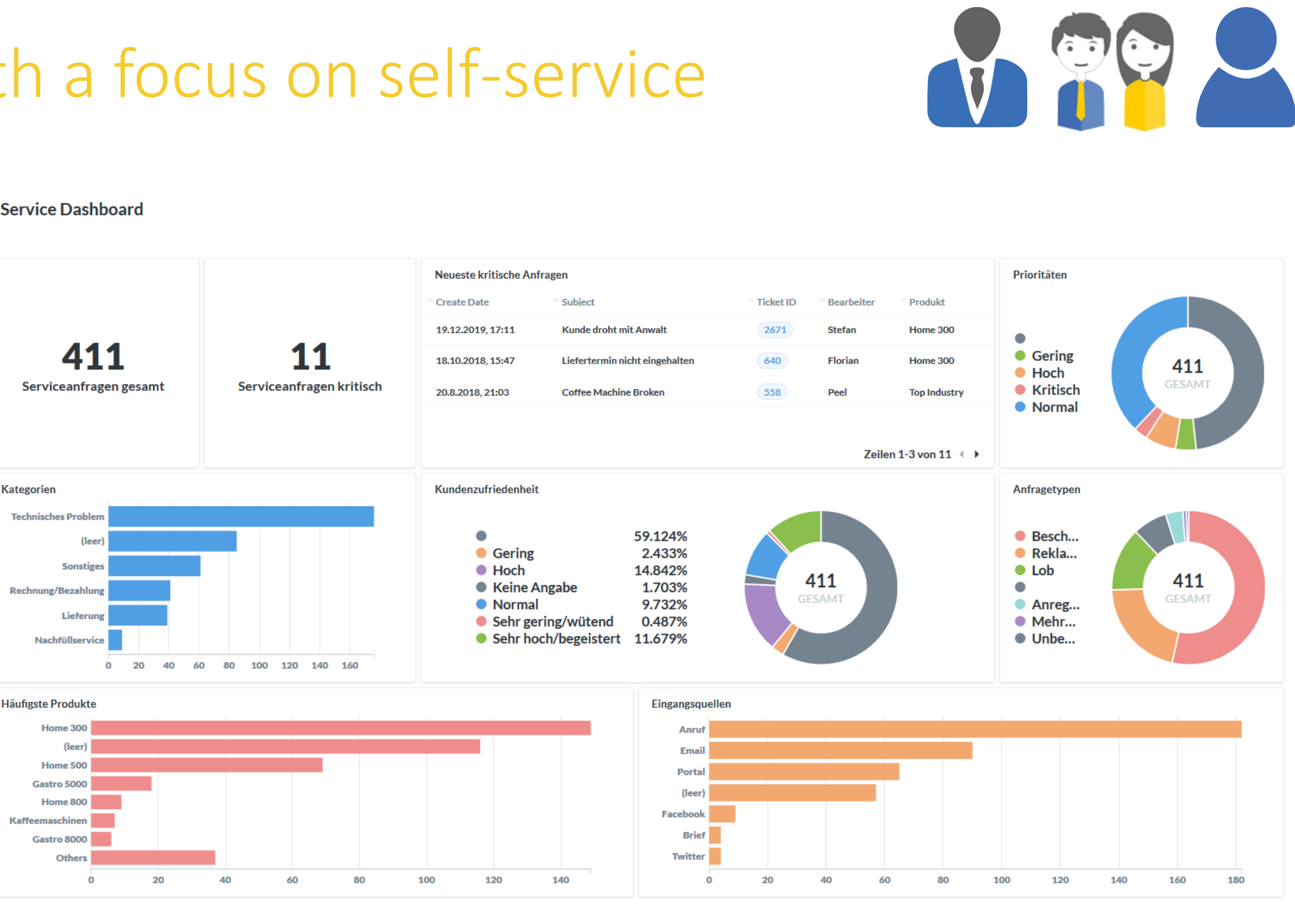

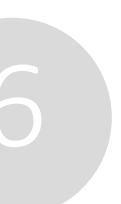

- Provide your users with dashboards and analyses which are directly available in the Web Client, so they have an overview of the most important insights about their daily work.
- Configure CM/EBIA to send you selected analyses in regular intervals. You won't miss any trend in your data.
- Avoid double user interfaces and logins by using integrated single sign-on.
- Manage access to analyses and dashboards with a fine-grained permission concept.

# Fully integrated business analyses with a focus on self-service

# Cases without contacts

### Slim cases - tailored for every use case

Use contacts only if they are needed

- Cases which manage FAQs, news or similar frequently do not have a contact. Dummy contacts are not needed anymore in such cases.
- Decide for each queue if the cases should have contacts are not. This setting applies to all cases in the respective process.
- Cases without contact are more concise, as the contact section is omitted, so there is more space for the relevant information.

Release Notes 6.13.0.0 Tickets without customers (#642551)

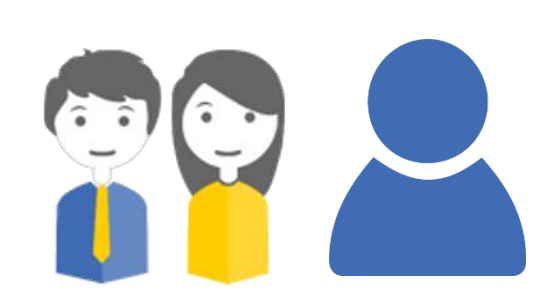

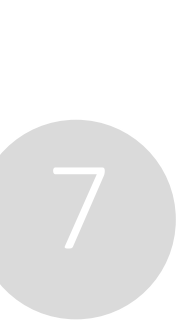

*You can transfer cases from a queue with contacts to a queue without contacts and vice-versa by script!*

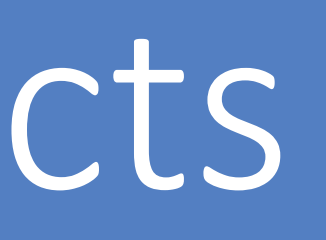

# Improved visualization of data fields

Field labels are now displayed above the data fields:

- Use the gained space for additional columns or longer entry fields.
- Take advantage of the responsive design. The fields are automatically arranged vertically on small screens.
- The new layout applies to case, contact and resource fields for both the view and edit mode.

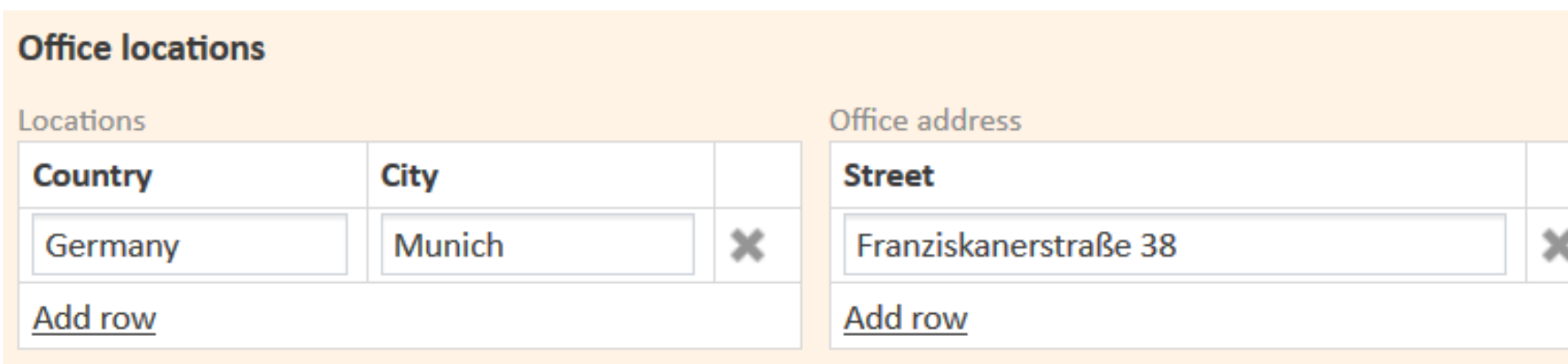

### Release Notes 6.13.0.0 New layout for data fields (#641891)

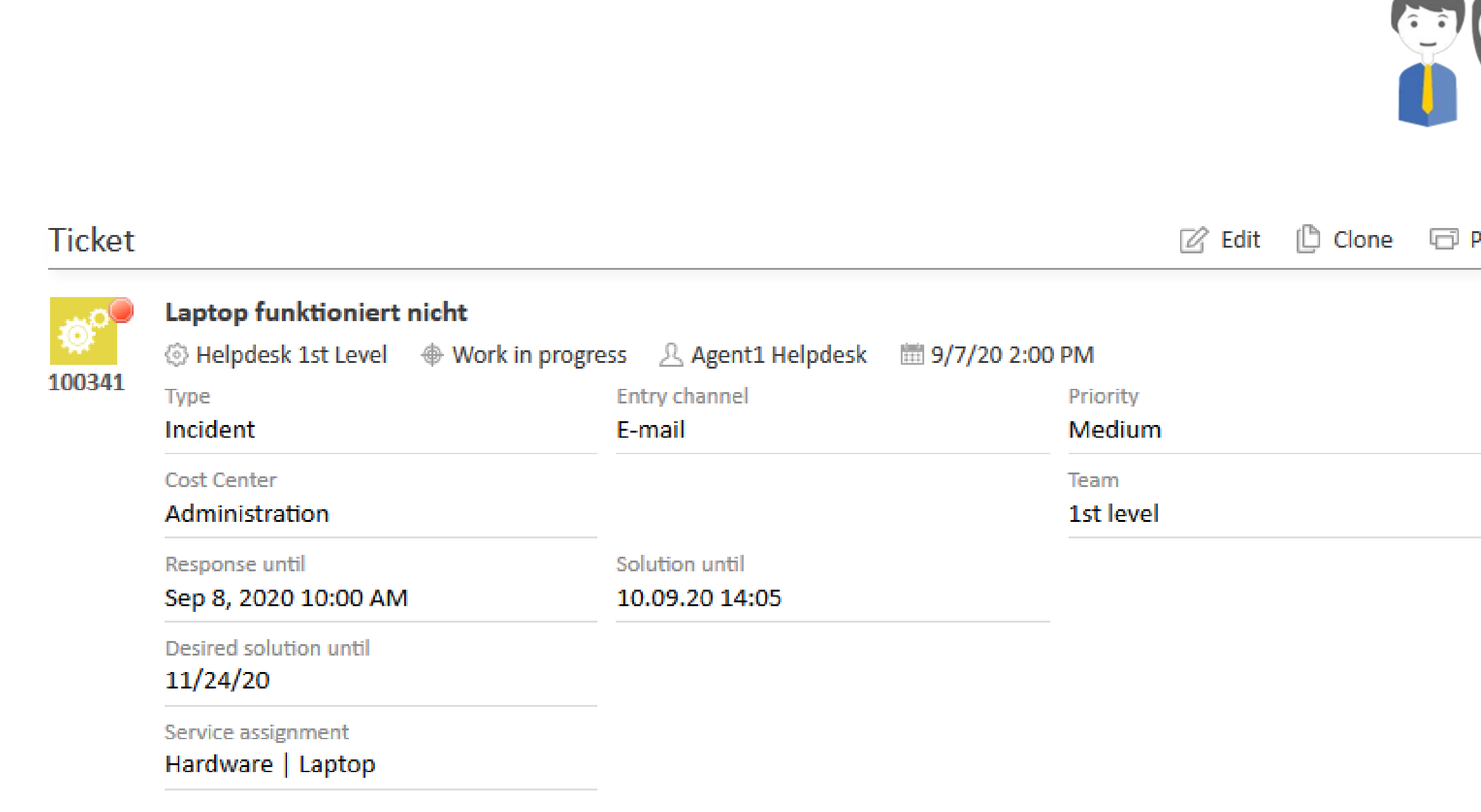

# New data field layout for better clarity

### Bonus feature:

Add titles to structure the displayed data fields (annotation "text-type" = "title")

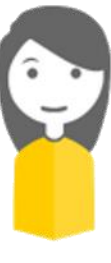

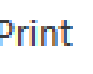

# New terms for case relations

- The terms which are used for case relations can now be configured.
- Meaningful and modern terms were choosen for the default values of the three relation types:
	- Reference for simple relations
	- Parent case / child case for the relation which can be edited in the Web Client
	- Parent case (fixed) / child case (fixed) for the relation which can be edited only in scripts

# Release Notes 6.13.0.1

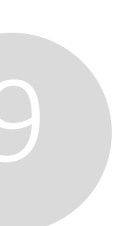

Ticket relations renamed in the Web Client and CM/Archive (#644070, #644402)

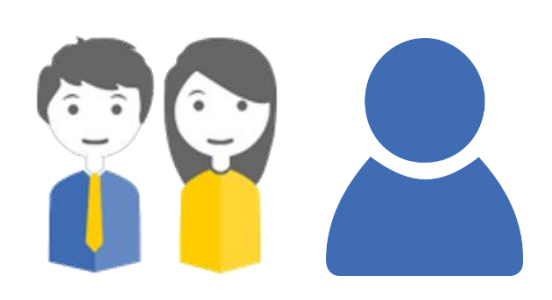

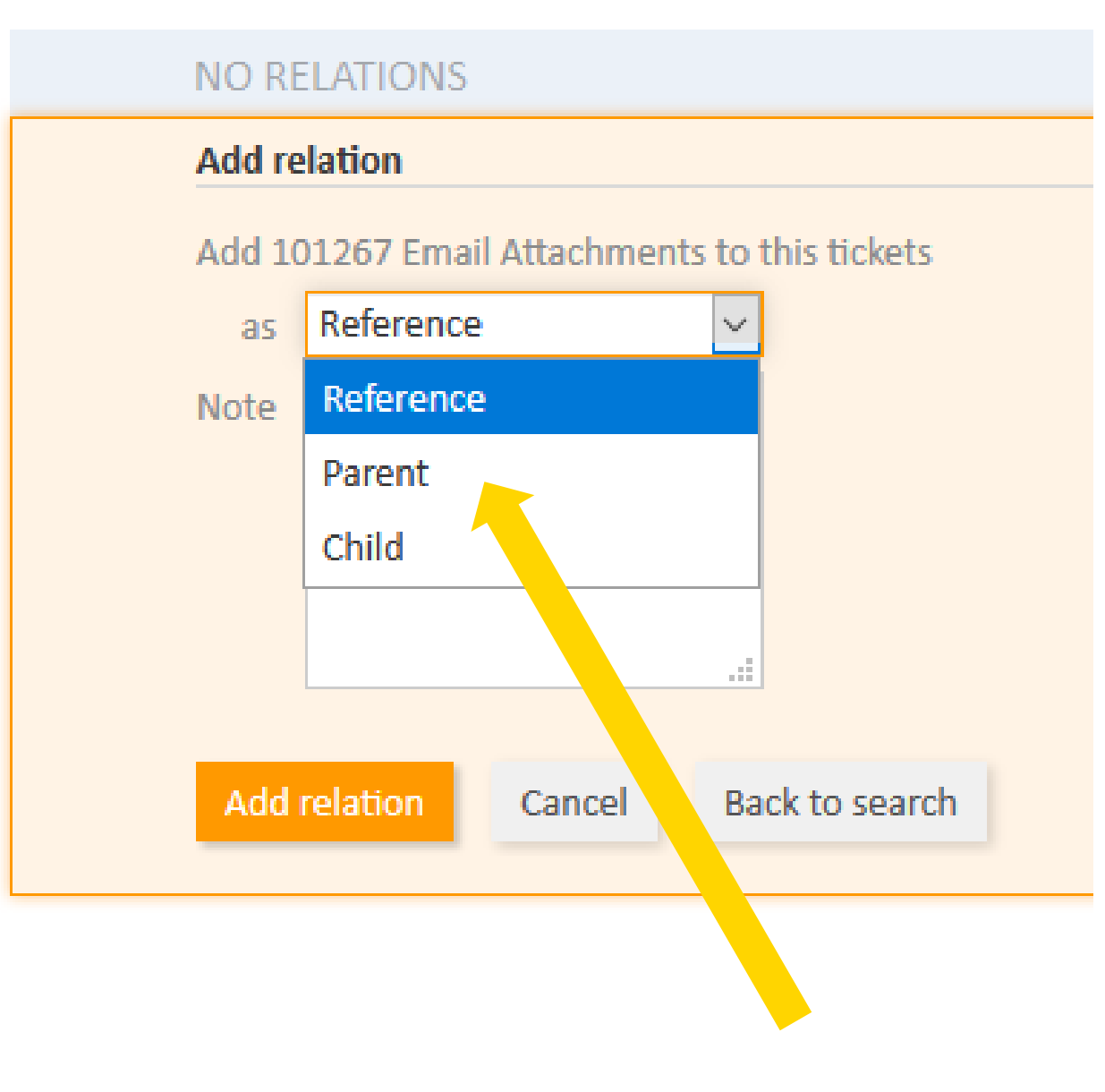

New default values

# Configurable terms for case relations

# Delete saved email addresses

- If you write an email from a case, email addresses which you already used are suggested automatically. In the user profile, section "Personal email addresses", you can now manage the addresses which do not belong to contacts and users saved in ConSol CM.
- Delete addresses which are not needed anymore, incorrect or deprecated to prevent such addresses from being suggested.
- Keep the list of suggested email addresses concise and avoid, for example, sending emails to an old email address of the customer.

### **PERSONAL EMAIL ADDRESSES**

E-Mail addresses you used which do not belong to a contact or user in ConSol CM are listed here. These addresses will appear in your suggestions while composing a new E-Mail. You can delete them here.

### Release Notes 6.13.0. Managing suggested email addresses (#643898, #644034)

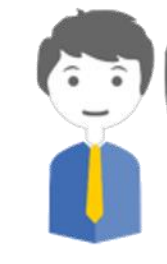

A.

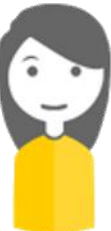

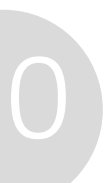

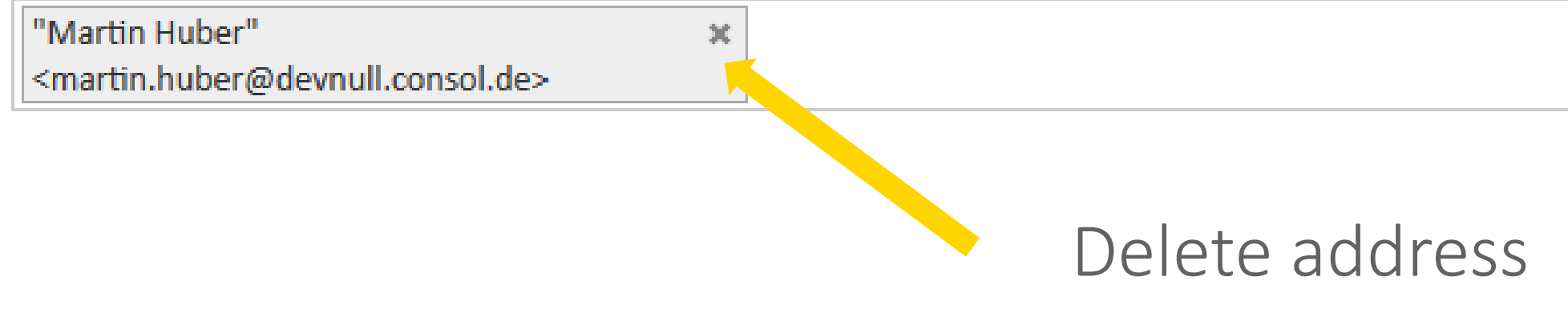

## Quickly find the correct email address

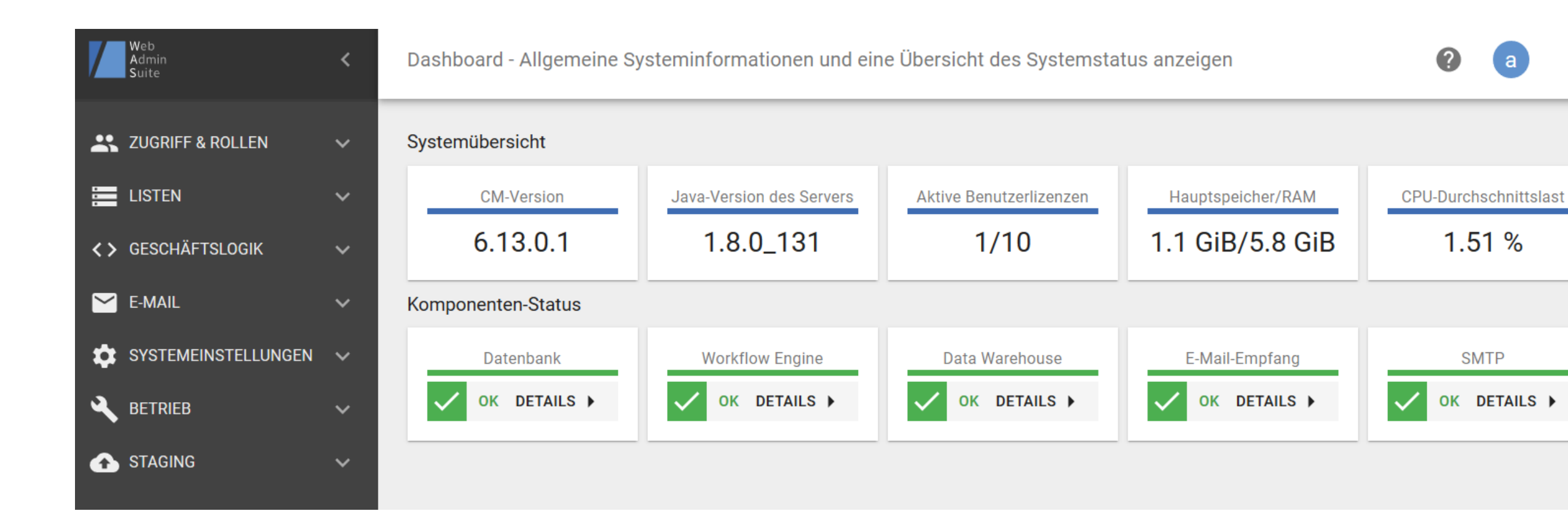

# For administrators

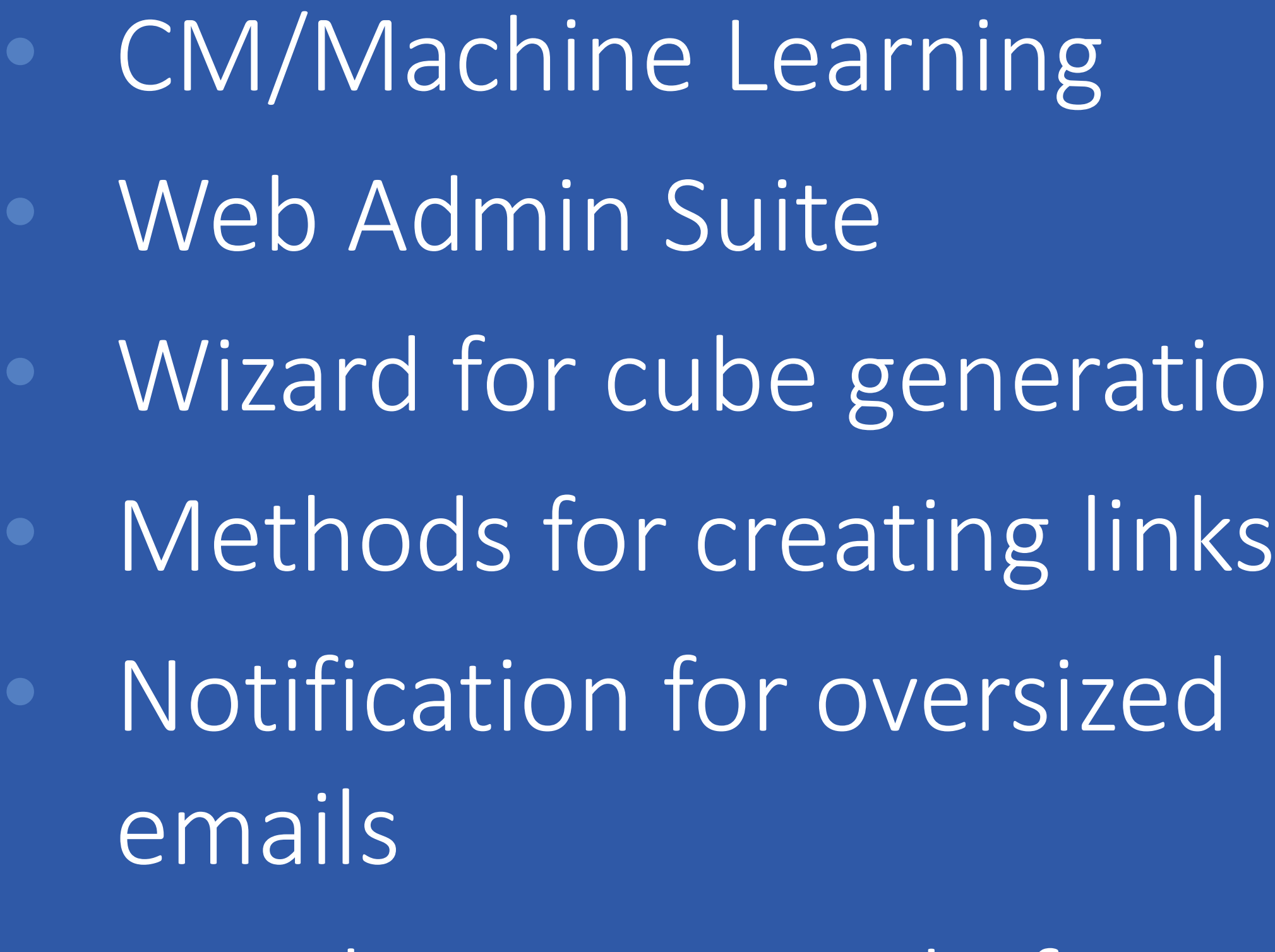

Development mode for scripts in workflows

# tion

# CM/Machine Learning (1)

# Boost the efficiency of your business processes

Release Notes 6.13.0.0 Machine learning (#641957)

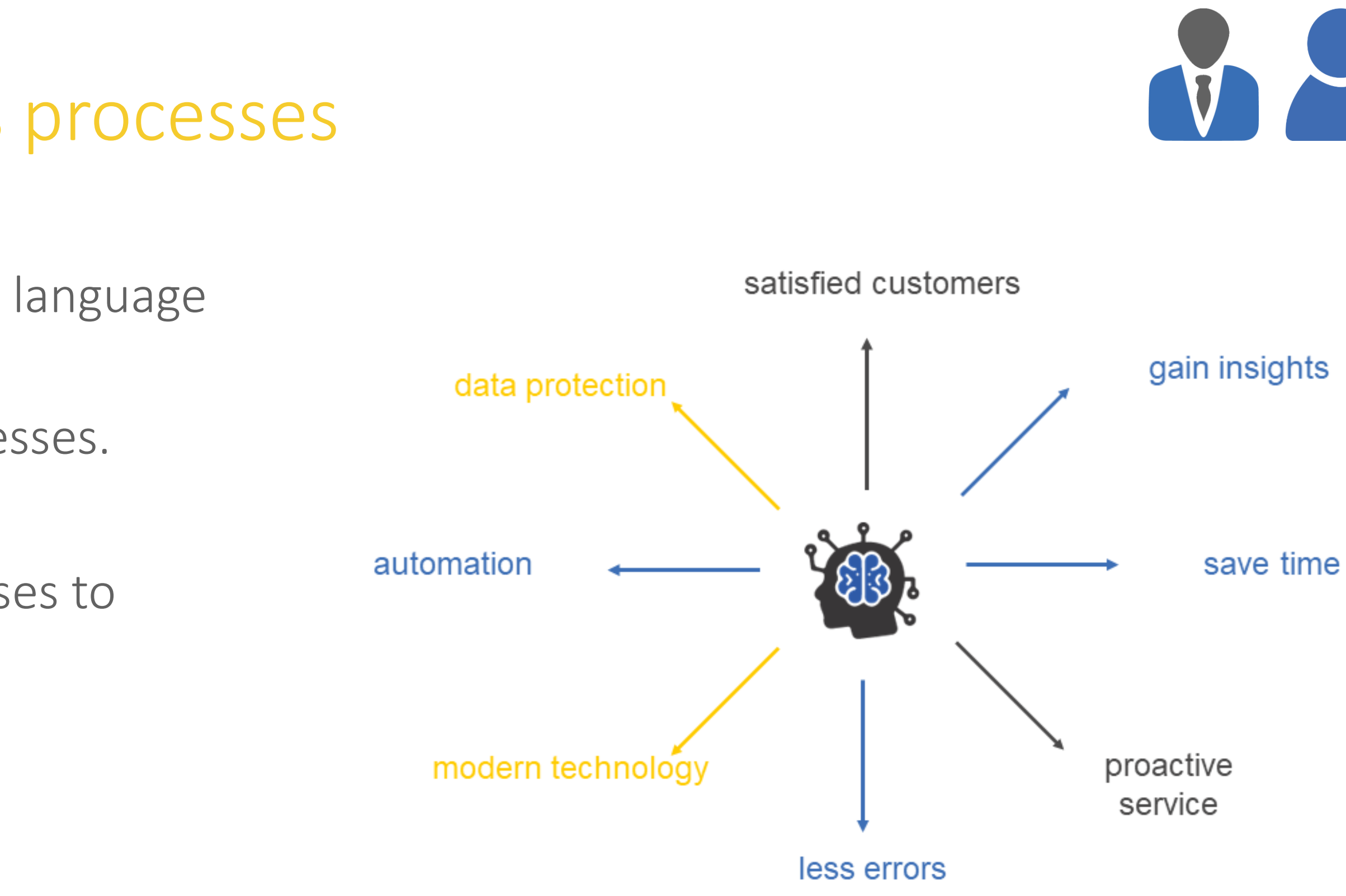

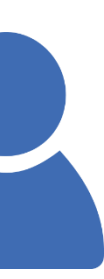

- CM/Machine Learning offers features to detect the language and sentiment and classify cases.
- Relieve your staff by further automating your processes.
- Reduce errors by avoiding manual steps.
- Increase the speed of case handling in your processes to improve customer satisfaction.

*CM/Machine Learning runs locally within your ConSol CM system. No data is transferred to external services. This allows you to use the latest technology and comply with strict data protection regulations at the same time.*

# CM/Machine Learning (2)

### Further automate your business processes

- Detect routine requests and process them automatically in the workflow, so the users only need to take care of special cases.
- Use language detection on incoming emails and comments to assign cases automatically to the correct team and send automatic replies in the correct language.
- Consider the customer's mood for priorization and gain important insights about the effects of business incidents and decisions on the satisfaction of your customers.
- Use the full potential of your existing cases to automatically classify new cases based on a model trained on the existing cases. This allows you, for example, to automatically set the product which a request refers to.

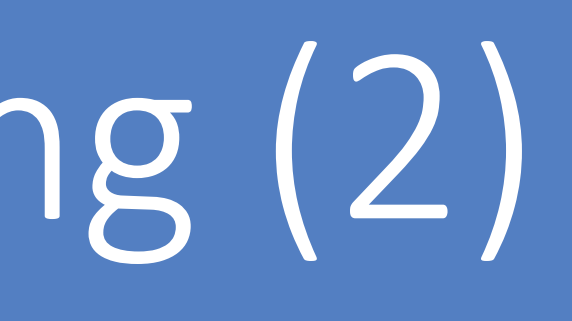

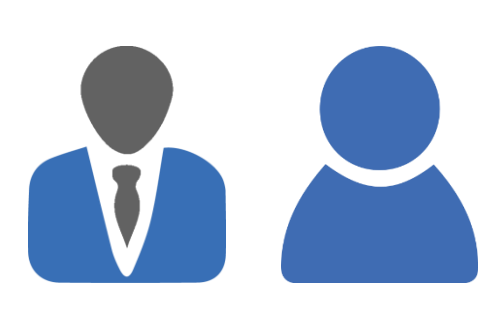

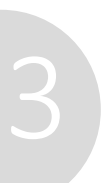

# Web Admin Suite (1)

# New web application for ConSol CM administration

Take advantage of improved usability and future-proof technology:

- The Web Admin Suite is a modern web application which is opened directly in the browser.
- in the future.
- Several usability improvements make work with the Web Admin Suite even more convenient and quick.

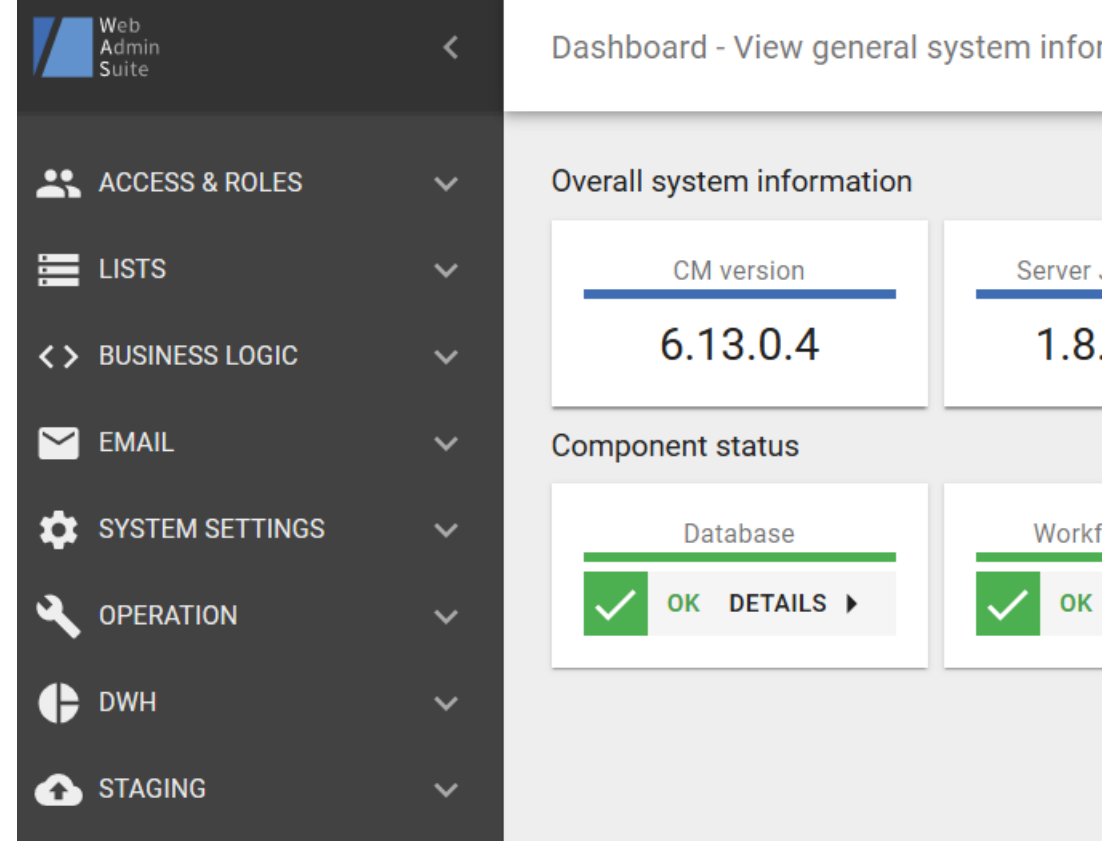

• The functionality of the Admin Tool and Process Designer is transferred to the Web Admin Suite step by step. This way, you will be able to perform all tasks related to the configuration and administration of ConSol CM in one place

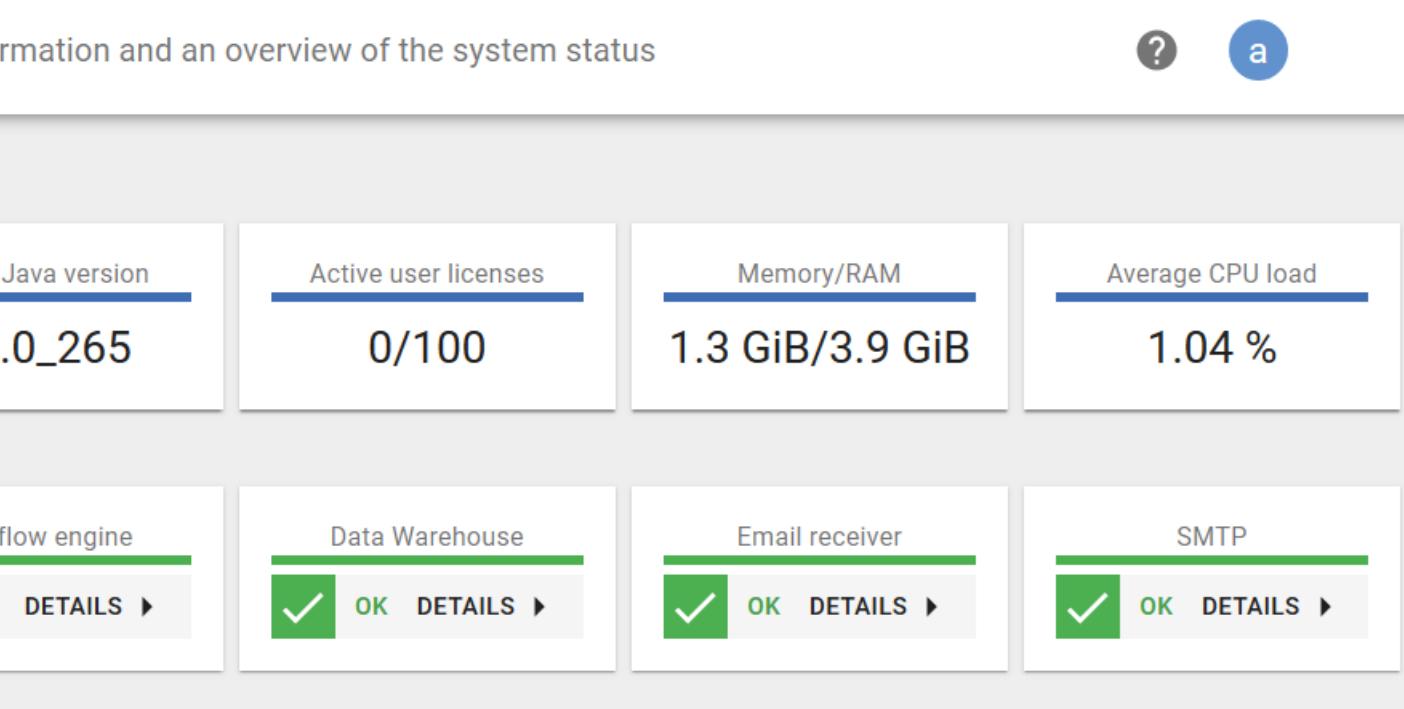

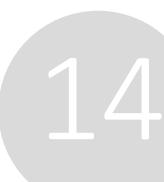

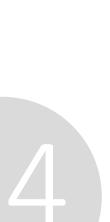

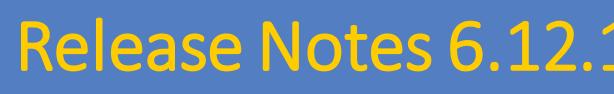

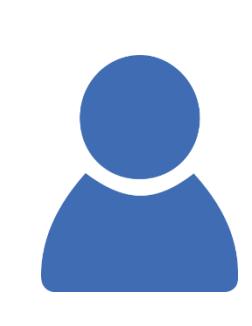

# Web Admin Suite (2)

# New web application for ConSol CM administration

You can already use the Web Admin Suite for working in the following sections:

- Access and roles: users, roles and views
- Lists: sorted lists and hierarchical lists (previously called MLA)
- Business logic: scripts and templates
- Email backups
- System settings: system properties, client configurations and labels
- Operation: index, license, tasks, log files
- DWH: cubes
- Staging: import, export

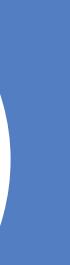

### Release Notes 6.12.1

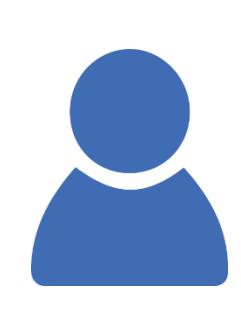

- Conveniently create DWH cubes using the graphical user interface of the Web Admin Suite.
- You don't need direct access to the DWH database anymore for creating a cube. And SQL knowledge is not required either.
- Directly use the cubes with CM/EBIA for analyses and dashboards. This allows you to gain insights from your data without having to involve reporting specialists and database experts.

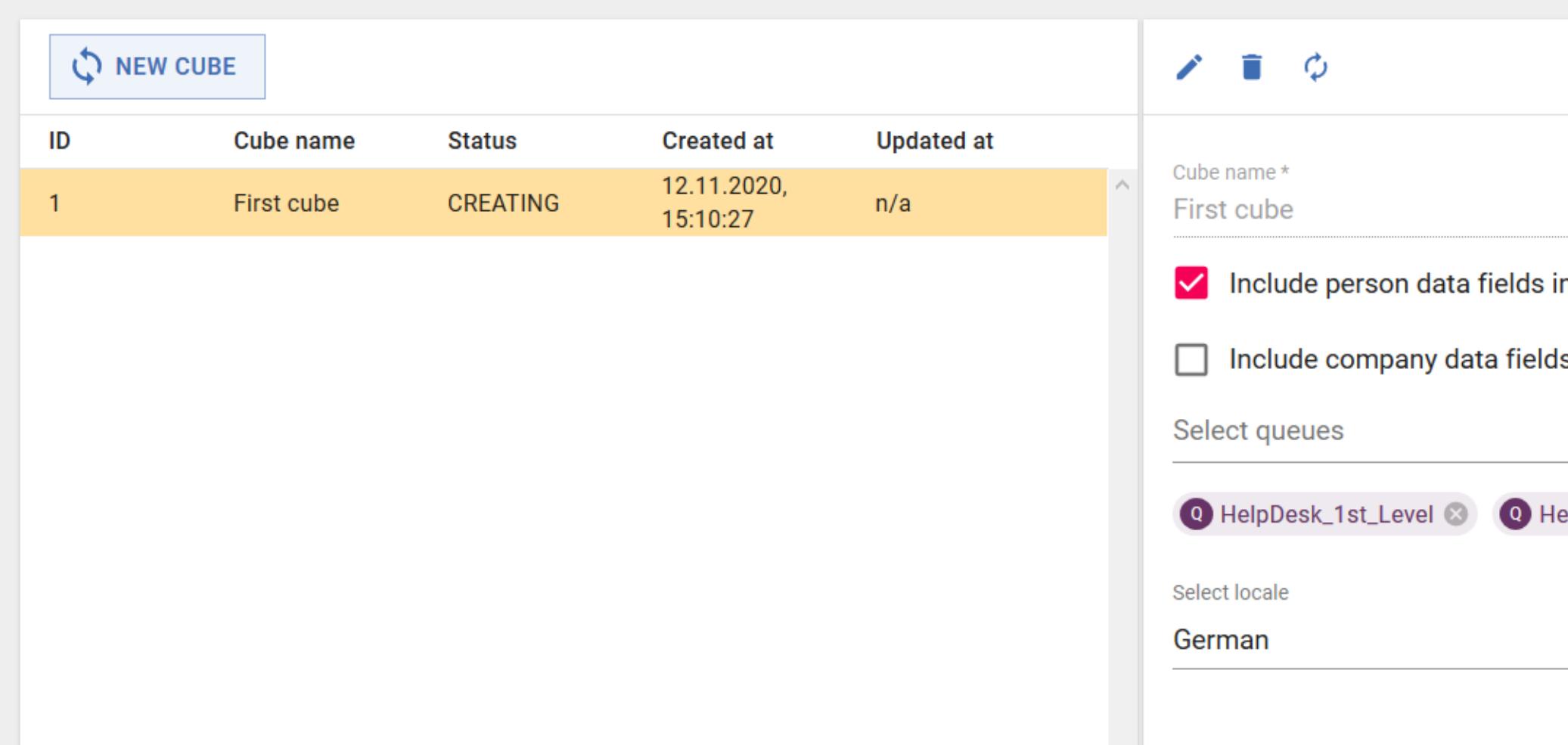

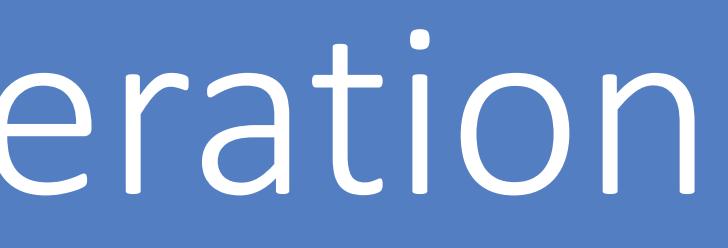

# Wizard for cube generation

### Create DWH cubes with a few clicks in the Web Admin Suite

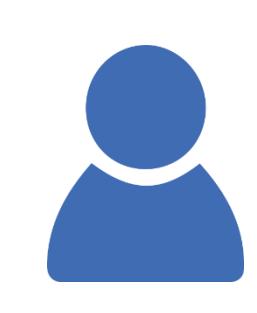

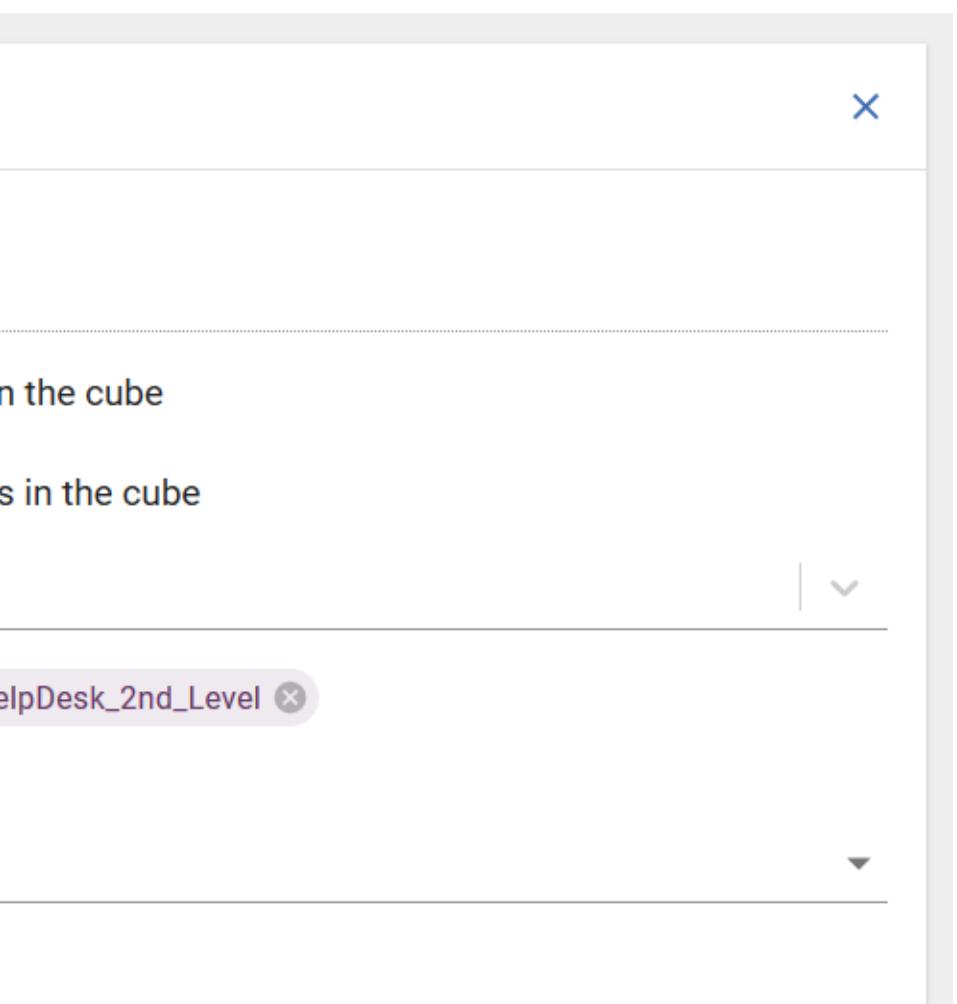

# Method for creating links

- Enter the URL of the Web Client and CM/Track in the system properties *url.webclient* and *url.track* from the module *cmas-core-server*.
- Use the methods of the new class *LinkService* to create links to cases, contacts and resources in scripts.
	- linkTo.webclient(ticket) creates a link to a case in the Web Client
	- linkTo.track(ticket) creates a link to a case in CM/Track
- Links to contacts and resources in the Web Client can be created in the same way.
- This way, you don't need to adapt your scripts for the links work on development and test systems.

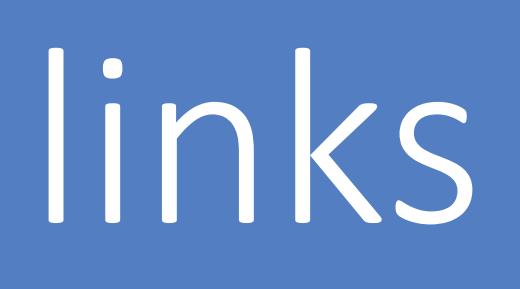

### Convenient creation of links to cases, contacts and resources

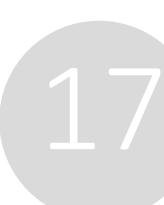

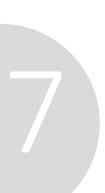

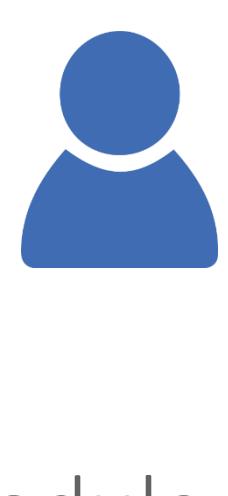

# Notification for oversized emails

### Automatic notification of the sender

- If someone sends an email to ConSol CM which cannot be processed due to its size, an automatic notification is sent to the sender.
- The sender can react to this notification by reducing the size of the email. Frequently, the problem can be solved by shrinking the attachments or distributing them among several emails.
- This allows you to avoid additional efforts by the administrator who needs to take care of these emails.
- At the same time, you improve customer satisfaction, because the customers directly receive some feedback which allows them to solve the problem on their own, so their requests can be handled as quickly as possible.

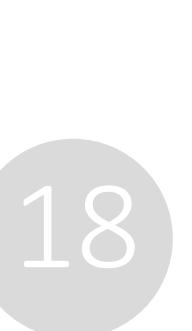

Notification when an email cannot be handled due to its size (#642967)

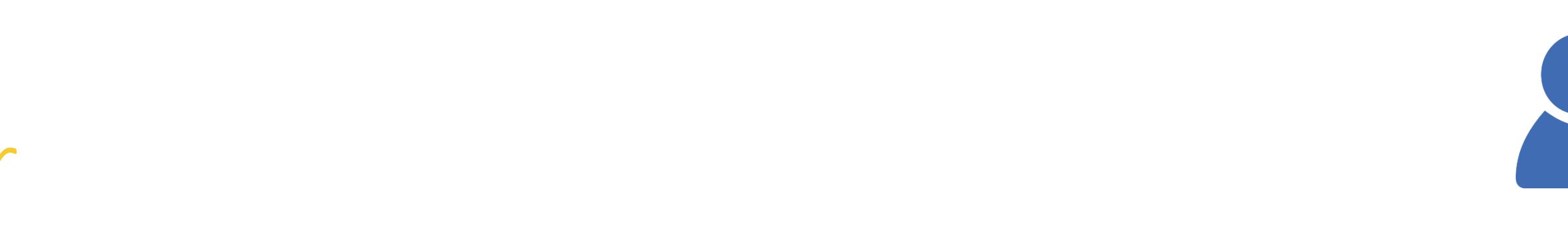

# Release Notes 6.13.0

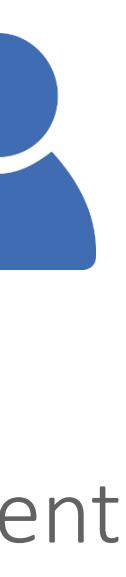

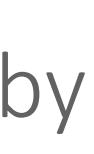

# Development mode for workflows

# Modify scripts in the workflow without workflow deployment

Increase your productivity with the new development mode in the Process Designer:

- You can enable the development mode in the local configuration.
- In the development mode, changes done to scripts in the Process Designer are applied immediately. The scripts behave in the same way as scripts in the Admin Tool / Web Admin Suite.
- It is not required anymore to deploy the workflow in order to test script changes.
- You save time because you don't need to wait for the workflow deployment to finish. In addition, fewer workflow versions are created, so it is easier to keep an overview.
- The only precondition is that the activity which the script belongs to must already be present in the currently deployed workflow version.

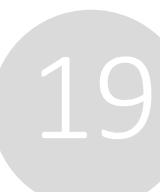

# Release Notes 6.13.0.3

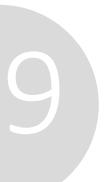

Development mode for script editing in the Process Designer (#644798)

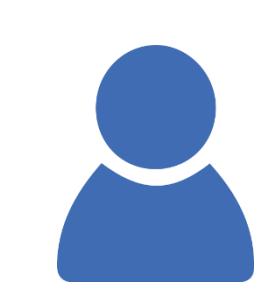

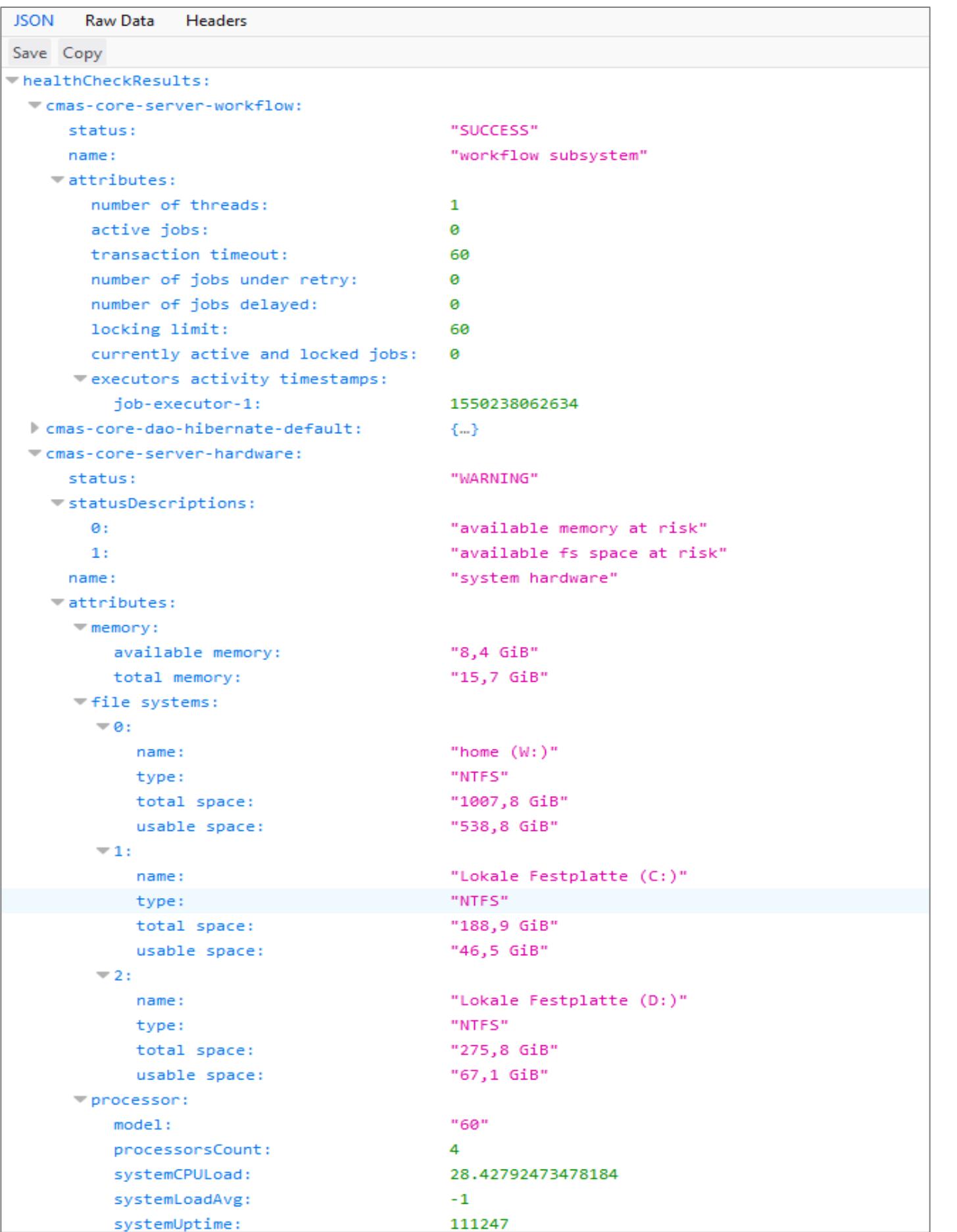

# For operation

• Simplified JBoss configuration • View and download log files • Logging for REST requests

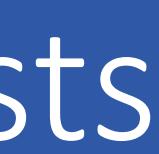

# Simplified JBoss configuration

# Less effort for configuring the JBoss

Conveniently configure the JBoss using properties files

- The settings which need to be made for setting up the ConSol CM system in the XML files of the JBoss were moved to specific properties files. This way, the required settings are easy to see and there are no additional efforts when
	-

updating ConSol CM.

- cm6-config.properties: standalone installation of ConSol CM and ConSol CM installation with CMRF in standalone mode
- cm6-domain-config.properties: ConSol CM installation with CMRF in a cluster
- **cm6-cmrf.properties**: standalone installation of ConSol CM with CMRF installation in overlay mode
- cmrf-config.properties: standalone installation of CMRF

There is one properties file for each type of installation:

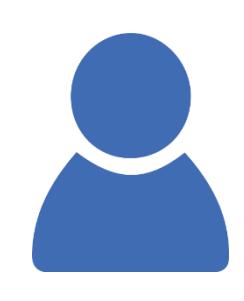

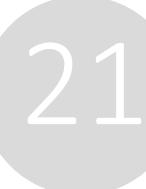

# View and download log files

### Use the Web Admin Suite for easy access to the log files

### Release Notes 6.13.0.4 Log files section added to the Web Admin Suite (#645431)

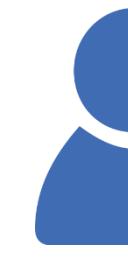

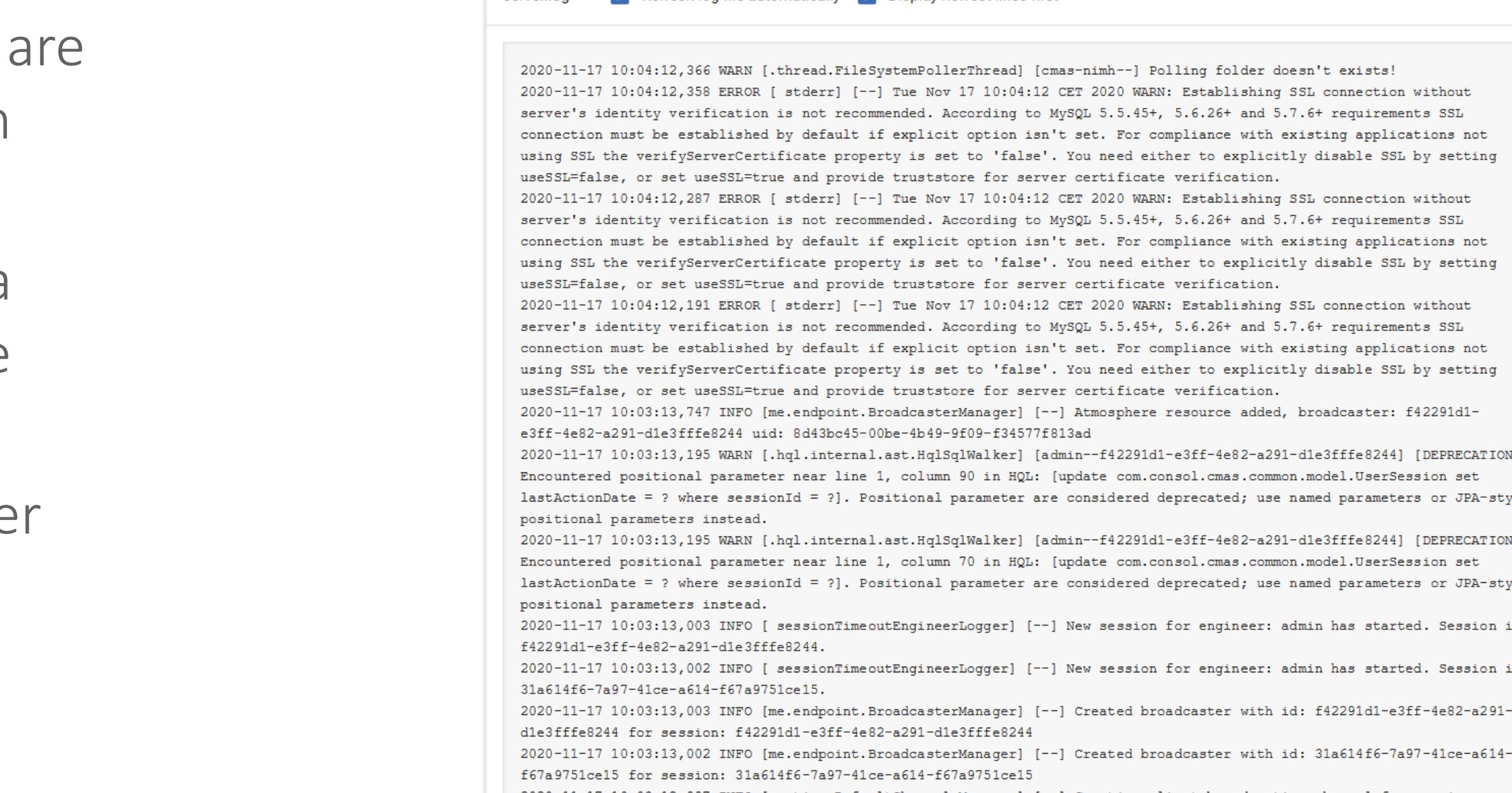

Refresh log file automatically V Display newest lines first

2020-11-17 10:03:12,997 INFO [gration.DefaultChannelsManager] [--] Creating client broadcasting channel for session: **DOWNLOAD LOG FILES** 

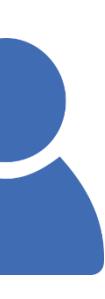

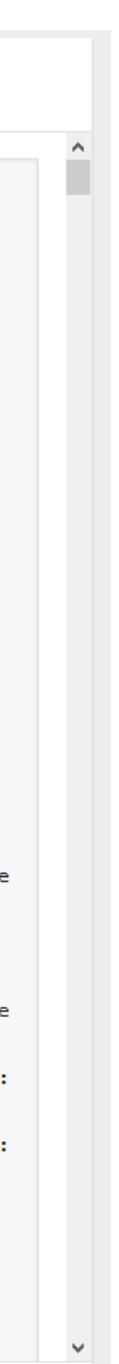

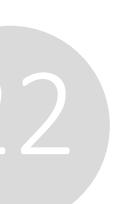

- You can now view and download all log files which saved in the default log directory of the application server.
- Save time by having a quick look in the logs when a problem occurs instead of having to connect to the application server.
- You can download one or several log files for further analysis with just a few clicks.

# Logging for REST requests

# Gain insights from the processing time of REST requests

The processing time of REST requests is now logged:

- Log file: operationtimes-rest.log
- Log level: DEBUG
- Output: URL of the requests + processing time of the requests and gain insights from the processing time of the requests.

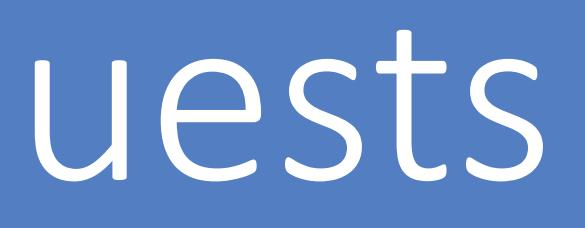

Obtain information for troubleshooting problems with CM/Track and the REST interface. Detect problematic requests

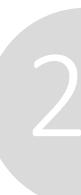

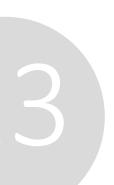

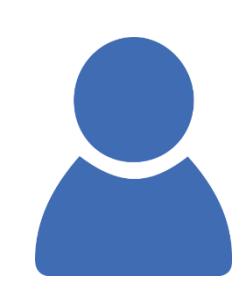

### *M* tecdoc IM Documentatio

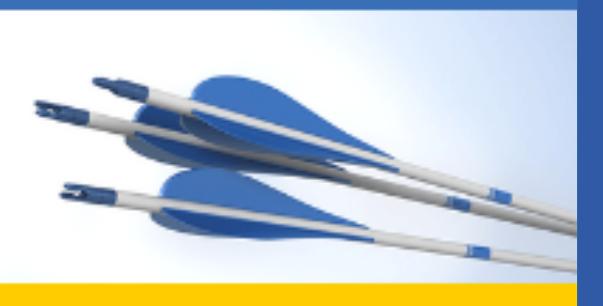

### Here you will find the official manuals for the process management software ConSol CM.

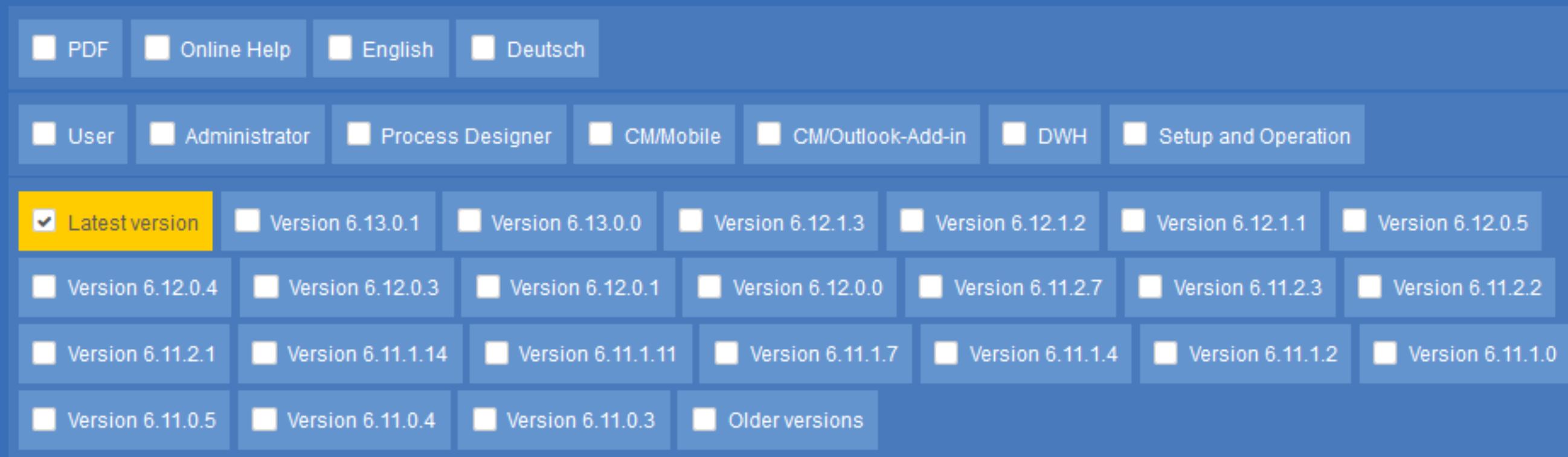

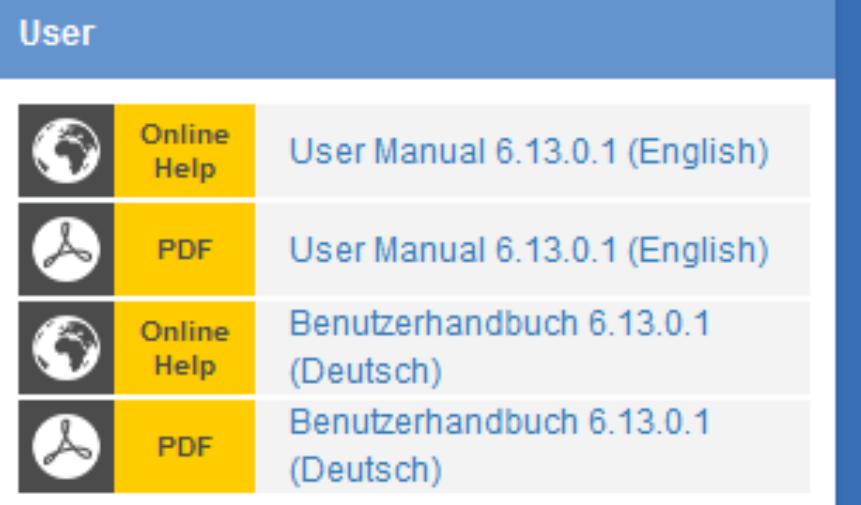

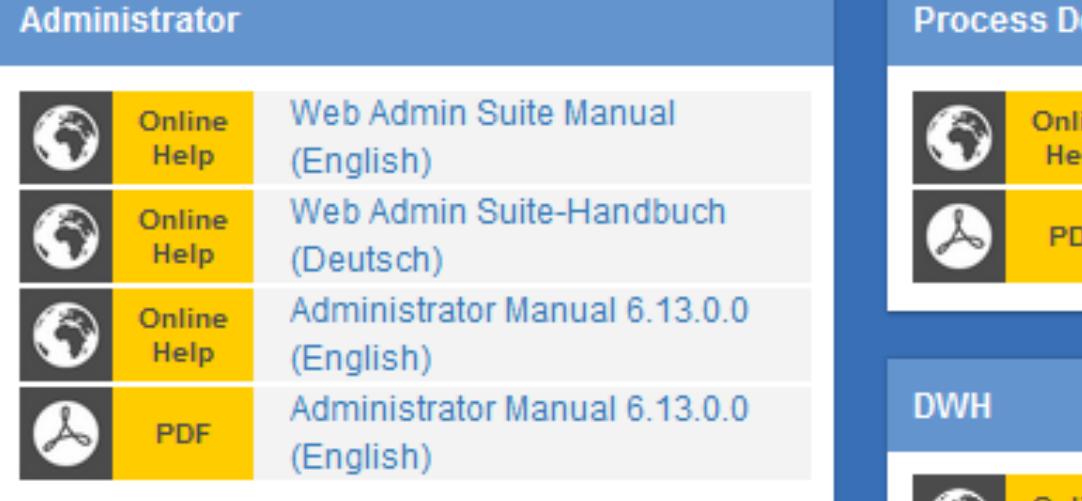

esigner

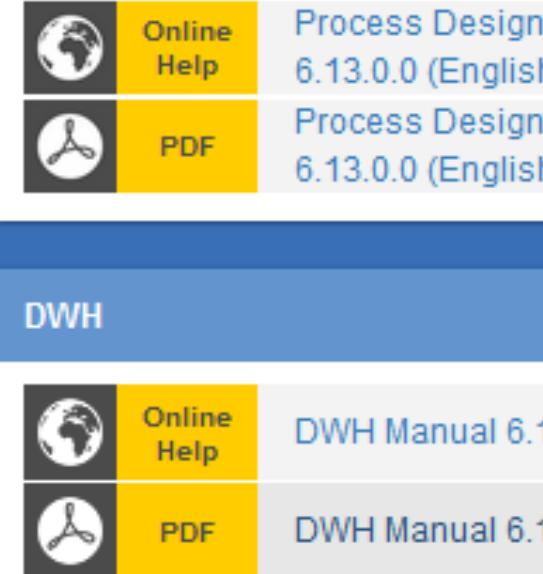

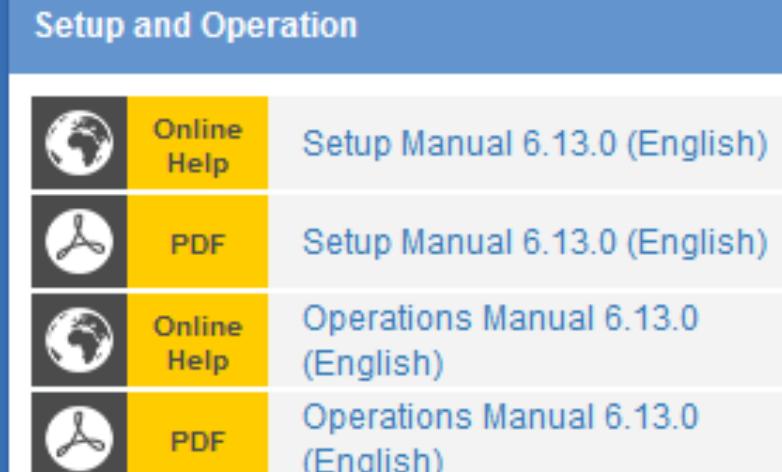

### **CM/Outlook-Add-in**

CM/Outlook-Add-in (German)

### **CM/Mobile**

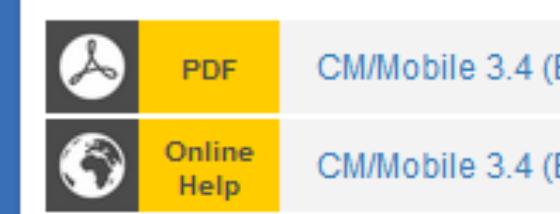

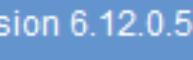

Version 6.11.2.2

er Manual er Manual

11.0 (English)

11.0 (English)

English)

English)

Sie möchten mehr über ConSol CM erfahren? Nutzen Sie unseren [TecDoc-Server.](https://tecdoc.consol.de/)

### **Dort finden Sie:**

- **Handbücher**
	- **Administrator**
	- **Benutzer**
	- **Process Designer**
- **Release Notes**
- **System Requirements**

Viel Spaß mit der neuen ConSol CM-Version!

**ConSol** Consulting & Solutions Software GmbH

St.-Cajetan-Straße 43 D-81669 München Tel.: +49-89-45841-100 info@consol.de https://cm.consol.de

Folgen Sie uns auf Twitter: @consol\_de

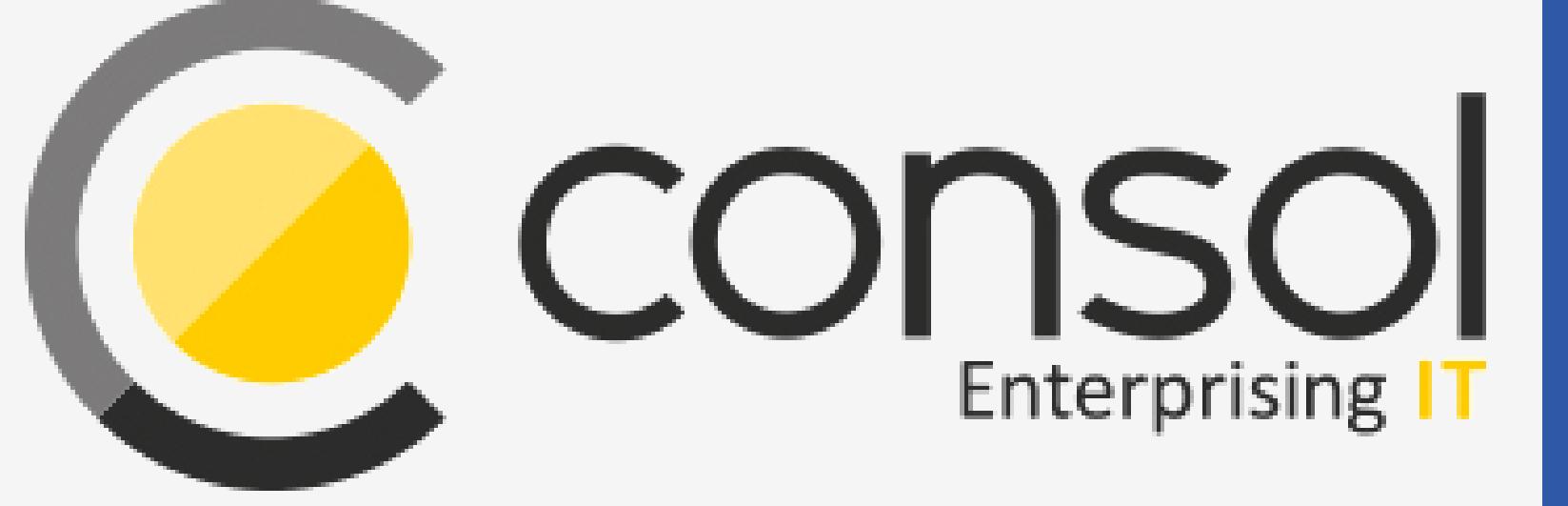

# Wenden Sie sich gerne an uns, wenn Sie weitere Frage haben!

# CM

# Enterprising IT

CM/ ist eine geschützte Marke der ConSol Consulting & Solutions Software GmbH.

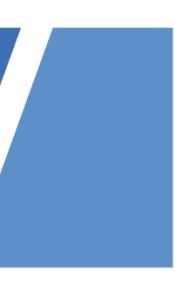